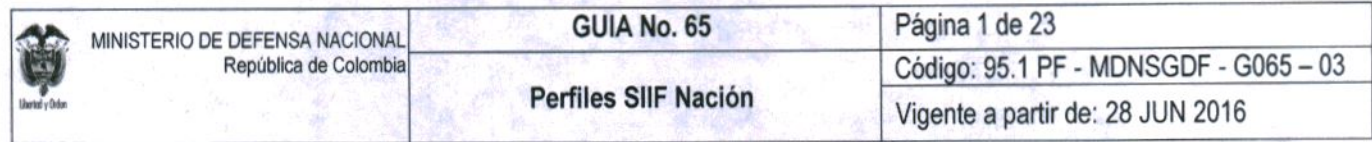

OBJETIVO: Actualizar la guía financiera relacionada con los perfiles en el Sistema Integrado de Información Financiera SIIF Nación, para que los usuarios fortalezcan los conocimientos y tengan las herramientas necesarias para la asignación y control de perfiles en el Sistema SIIF Nación.

ALCANCE: Desde Generalidades hasta Definiciones. Aplica para las Unidades Ejecutoras del Ministerio de Defensa Nacional, Establecimientos Públicos y Policía Nacional, cuando así lo requieran.

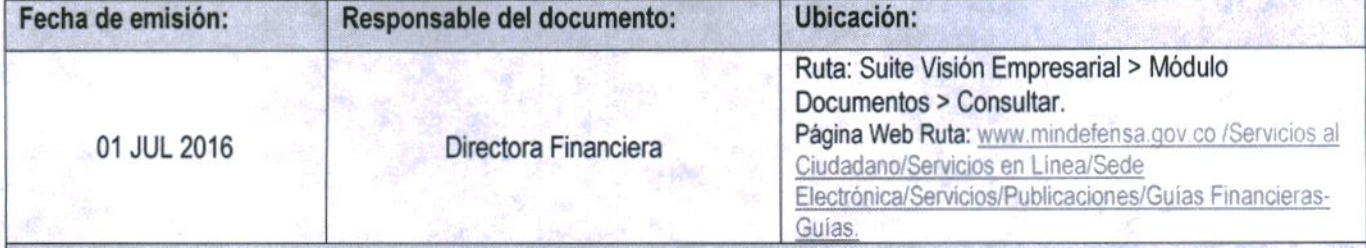

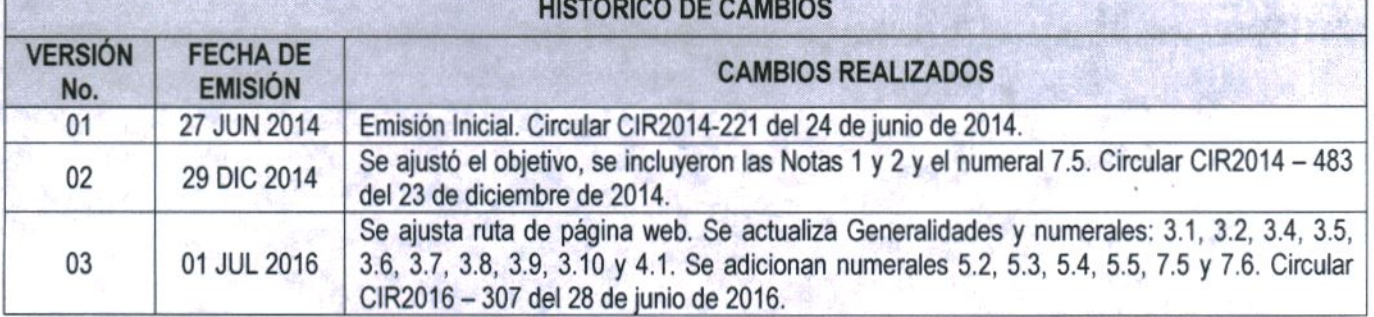

#### **DEPENDENCIAS PARTICIPANTES**

Dirección de Finanzas

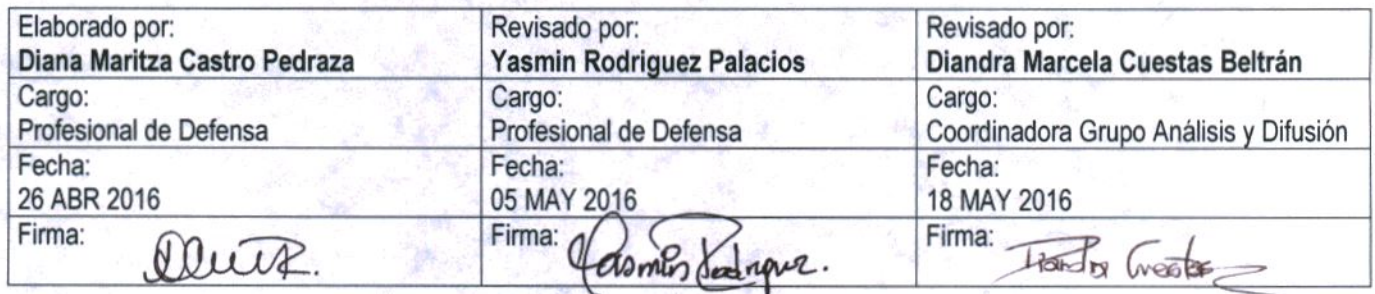

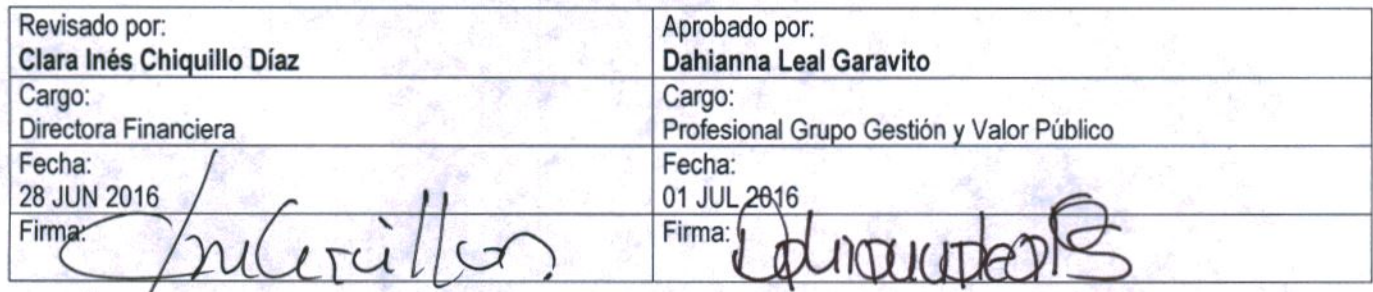

Gerencia Pública Activa para el Buen Gobierno

95.1 BG-MDN-F050-04

Este documento es propiedad del Ministerio de Defensa Nacional No está autorizado su reproducción total o parcial

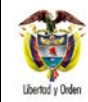

# **GUÍA GESTION FINANCIERA**

## TABLA DE CONTENIDO

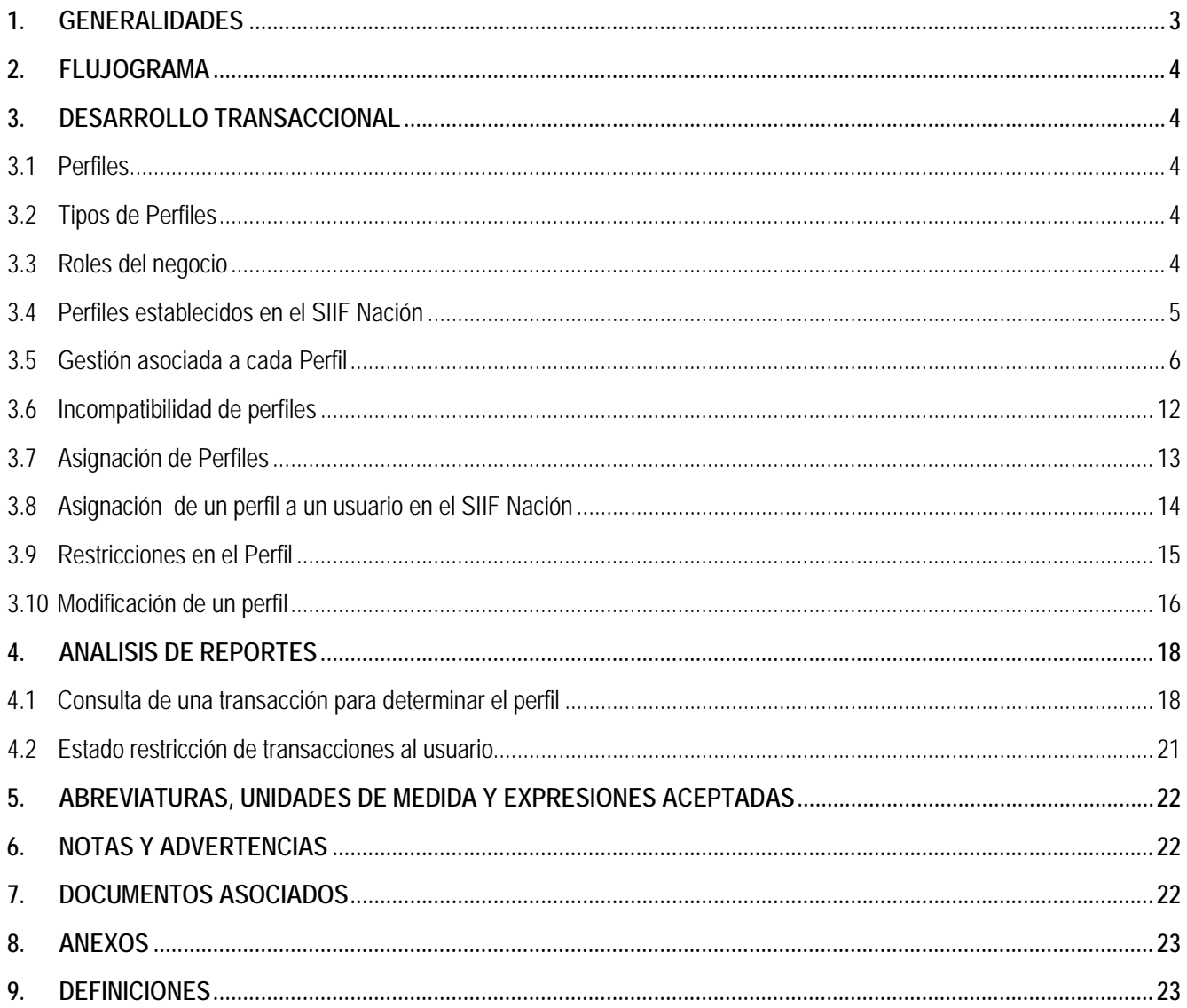

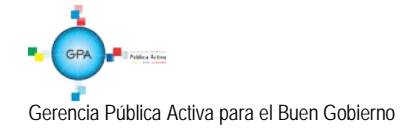

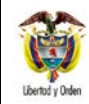

## <span id="page-2-0"></span>**1. GENERALIDADES**

Para el acceso a un Sistema de Información además de una cuenta de usuario y contraseña, se requiere la asignación de un perfil asociado a dicha cuenta el cual le permitirá al usuario tener una serio de privilegios y limitaciones para acceder a una lista de transacciones, reportes, consultas  $y$  cargas masivas, entre otros.

El perfil en el Sistema SIIF Nación es el conjunto de transacciones que permiten consultar, crear, modificar o eliminar un registro realizado en el Sistema. La asignación del perfil dentro de la Unidad lo realiza el "Registrador de Usuarios" quien creará el perfil a cada usuario conforme a las funciones que debe desempeñar, asignándole las transacciones que requiere, así como restringiendo las operaciones que no apliquen a sus funciones, de este modo, se adecua el perfil definido por el Administrador del Sistema a las necesidades propias de la entidad para cada usuario.

En consideración a lo expuesto, ésta Guía presenta lo relacionado con los perfiles en el Sistema SIIF Nación, siendo útil tanto para los usuarios del Sistema SIIF Nación, como para el Coordinador SIIF Nación, ya que de acuerdo a lo establecido en el Decreto 1068/2015, el Coordinador SIIF de la Entidad es el funcionario responsable de la implantación de las medidas de seguridad del Sistema y el encargado de responder por la administración de los usuarios garantizando que al usuario se le asigne el perfil acorde a las funciones que debe desempeñar dentro de la Unidad.

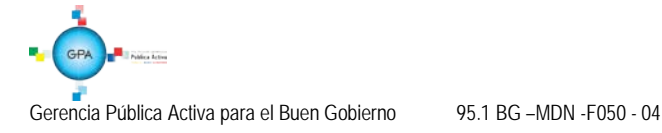

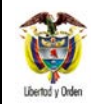

### <span id="page-3-0"></span>**2. FLUJOGRAMA**

No Aplica.

## <span id="page-3-1"></span>**3. DESARROLLO TRANSACCIONAL**

#### <span id="page-3-2"></span>**3.1 Perfiles**

El perfil en el Sistema SIIF Nación es el conjunto de transacciones que permiten consultar, crear, modificar o eliminar un registro en el Sistema con el fin de ejercer un rol dentro del proceso de la gestión financiera pública.

A continuación se da a conocer los tipos de perfiles, roles de negocio, los perfiles establecidos en el Sistema SIIF Nación, la incompatibilidad y como se debe realizar su asignación.

#### <span id="page-3-3"></span>**3.2 Tipos de Perfiles**

En el Sistema SIIF Nación hay dos tipos de perfiles: Administrativo y de Negocio.

**Administrativo.** Son perfiles utilizados por el Administrador del SIIF Nación del Ministerio de Hacienda y Crédito Público – MHCP, la Contaduría General de la Nación – CGN, la Dirección General de Crédito Público y del Tesoro Nacional - DGCPTN para realizar los procesos de mantenimiento, cierres, parametrizaciones y procesos BATCH. Este tipo de perfil puede ser utilizado en cualquier horario.

**Negocio.** Es el perfil asociado a los usuarios que registran la información financiera en el Sistema SIIF Nación de las Unidades o Subunidades Ejecutoras y Establecimientos Públicos, permitiendo realizar el registro o consultas de la información de la entidad a la cual pertenece el usuario o tiene permitidas gestionar, los nombres de estos perfiles empiezan por "Entidad –". Este tipo de perfil tiene restricción de horario, solamente se puede utilizar cuando el sistema esté habilitado para los usuarios del aplicativo (En la mañana de 6:00 a.m. a 12:30 p.m. en la tarde de 1:00 p.m. a 11:00 p.m.).

## <span id="page-3-4"></span>**3.3 Roles del negocio**

Cada uno de los perfiles está asociado a un rol del negocio, los cuales se describen a continuación:

Administración Funcional del Sistema Gestión Consulta Gestión Contable

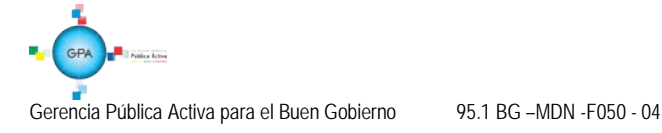

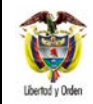

Gestión de Administración Gestión de Administración de Apropiaciones Gestión de Bienes y Servicios Gestión de Gastos Gestión de Gestor de Trámites Gestión de Ingresos Gestión de Obtención de Bienes y Servicios Gestión de PAC Gestión de Programación Presupuestal Gestión Facturación Servicios Web Tesorería Pagos Tesorería Recaudos

## <span id="page-4-0"></span>**3.4 Perfiles establecidos en el sistema SIIF Nación**

A continuación se dan a conocer los perfiles tipo "Negocio", que actualmente se encuentran disponibles en el Sistema SIIF Nación para las Entidades:

- Entidad Administrador gestión presupuestal
- Entidad Aprobador Contable
- Entidad Autorizador Endosos
- Entidad Beneficiario cuenta
- Entidad Central de cuentas por pagar
- Entidad Consolidación Contable
- Entidad Consolidador programación presupuestal
- Entidad Consulta
- Entidad Consulta UE Contable
- Entidad ESP Control Consulta
- Entidad Gestión Administrativa
- Entidad Gestión caja menor
- Entidad Gestión cargas masivas EPG
- Entidad Gestión contable
- Entidad Gestión modificación presupuestal
- Entidad Gestión PAC
- Entidad Gestión presupuesto gastos
- Entidad Gestión presupuesto ingresos
- Entidad Pagador central
- Entidad Pagador regional
- Entidad Parametrizador Contable

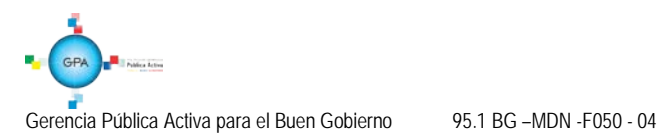

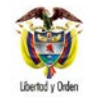

Entidad - Parametrizador gestión entidad Entidad – Parametrizador gestión presupuestal Entidad - Programador presupuestal

Entidad - Registrador usuarios

La funcionalidad asociada a cada perfil, puede ser consultada en el sistema SIIF Nación utilizando el reporte "Perfiles de usuario de Negocio".

# <span id="page-5-0"></span>**3.5 Gestión asociada a cada Perfil**

A continuación por cada perfil establecido en el Sistema SIIF Nación para las entidades, se describe el rol del negocio y la gestión asociada a cada uno de ellos, así:

## **Entidad - Administrador gestión presupuestal**

- Rol de Negocio: Gestión de Administración de Apropiaciones.
- Tipo de gestión asociada: gestión de vigencias futuras, solicitud de autorización de vigencias futuras, asignar cupo de autorización de vigencias futuras a subunidad, reducir apropiación a posiciones desagregadas, reducir apropiaciones a dependencias de afectación, reducir apropiaciones en la subunidad, modificaciones presupuestales a nivel desagregado, asignar presupuesto dependencias.

## **Entidad - Aprobador Contable**

- Rol de Negocio: Gestión Contable.
- Tipo de gestión asociada: consulta de comprobantes contables, permite la consulta de reporte Auxiliar Contable por PCI, reporte Auxiliar Detallado.

## **Entidad - Autorizador Endosos**

- Rol de Negocio: Tesorería Pagos.
- Tipo de gestión asociada: autorizar Orden de Pago en estado pendiente de autorización.

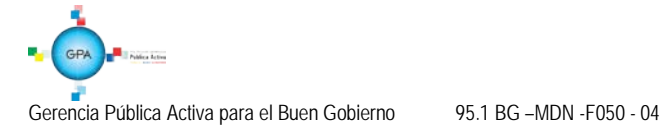

#### **Entidad - Beneficiario cuenta**

- Rol de Negocio: Gestión Gastos.
- Tipo de gestión asociada: permite garantizar que las cuentas y beneficiarios creados en cada Unidad Ejecutora requieran de un visto bueno, antes de iniciar su proceso de validación de consistencia con las bases de datos de las entidades financieras, a través del sistema CENIT del Banco de la República.

## **Entidad - Central de cuentas por pagar**

- Rol de Negocio: Gestión Gastos.
- Tipo de gestión asociada: radicación de cuentas por pagar y aprobación de la cuenta por pagar.

## **Entidad - Consolidación Contable**

- Rol de Negocio: Gestión contable.
- Tipo de gestión asociada: consulta de comprobantes contables, consulta de reporte Auxiliar Contable por PCI y reporte Auxiliar Detallado.

## **Entidad - Consolidador programación presupuestal**

- Rol de Negocio: Gestión programación presupuestal.
- Tipo de gestión asociada: oficializar versiones de programación presupuestal para el anteproyecto de presupuesto General de la Nación, quitar el atributo de "Versión Oficial" a versiones de programación presupuestal para el anteproyecto de Presupuesto General de la Nación.

## **Entidad – Consulta**

- Rol de Negocio: Gestión consulta.
- Tipo de gestión asociada: permite conocer la gestión financiera de las Unidades o Subunidades que ingresan en línea al Sistema SIIF Nación.

**Nota 1:** teniendo en cuenta la reasignación de perfiles realizado por el Administrador del Sistema SIIF Nación del Ministerio

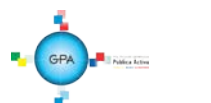

Gerencia Pública Activa para el Buen Gobierno 95.1 BG –MDN -F050 - 04

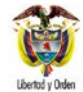

**GUIA No.65** Página 8 de 23 **Perfiles SIIF Nación**  $\left[\begin{array}{c} \text{Código: } 95.1 \text{ PF} - \text{MDNSGDF} \cdot \text{G065} \cdot 03 \\ \text{Mizante} \end{array}\right]$ Vigente a partir de: 28 JUN 2016

de Hacienda y Crédito Público, para generar los siguientes reportes, se debe tener el perfil designado para ellas, así:

- Reporte: Certificado de Disponibilidad Presupuestal Comprobante y Compromiso Presupuestal de Gasto Comprobante. **Perfil:** "Entidad – Gestión Presupuesto Gastos".
- Reporte: Orden de Pago Presupuestal de Gasto Comprobante y Orden de Pago no Presupuestal de Gasto Comprobante. **Perfiles:** "Entidad – Pagador Central" y/o "Entidad Pagador Regional".
- Reporte: Terceros y Cuentas Bancarias. **Perfiles:** "Entidad Beneficiario Cuenta", "Entidad Gestión Presupuesto de Gastos", "Entidad – Pagador Central" y/o "Entidad – Pagador Regional".

**Nota 2: l**os usuarios que realicen procesos de control y/o seguimiento de la gestión financiera de la entidad, deben utilizar las consultas de listados que se presentan en el módulo CEN.

## **Entidad – Consulta UE Contable**

- Rol de Negocio: Gestión contable.
- Tipo de gestión asociada: permite realizar consultas sobre Saldos y Movimientos por Unidad Ejecutora y Consulta de Saldos y Movimientos por Código Contable de las Subunidades de la Unidad Ejecutora.

## **ESP Control Consulta**

- Rol de Negocio: Gestión consulta.
- Tipo de gestión asociada: permite realizar consultas en los módulos: Administración (ADM), Administración de Apropiaciones y Aforos (APR) y en el módulo Ejecución Presupuestal del Gasto (EPG).

## **Entidad - Gestión Administrativa**

- Rol de Negocio: Gestión de Bienes y Servicios.
- Tipo de gestión asociada: solicitud de CDP sin bienes y servicios.

## **Entidad - Gestión caja menor**

• Rol de Negocio: Gestión Gastos.

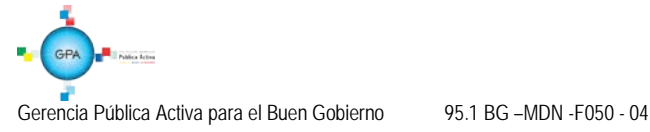

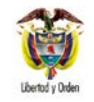

• Tipo de gestión asociada: ingreso de apertura de caja menor, egresos - pago caja menor, pago sin egreso, reintegro caja menor, legalización egreso, solicitud de reembolso, ingreso por reembolso.

## **Entidad – Gestión Cargas Masivas EPG**

- Rol de Negocio: Gestión de Gastos.
- Tipo de gestión asociada: permite realizar la carga masiva de la obligación..

## **Entidad - Gestión contable**

- Rol de Negocio: Gestión Contable.
- Tipo de gestión asociada: registro de la obligación presupuestal, crear comprobante contable manual, radicar cuenta por pagar para pago no presupuestal, generar reporte de cuentas por pagar, aprobar la cuenta por pagar, consulta de comprobantes contables. Permite la consulta de Reporte Auxiliar Contable por PCI, reporte Auxiliar Detallado, legalización de egresos caja menor, cierre presupuestal de caja menor, radicar una cuenta por pagar para el cierre de caja menor.

## **Entidad - Gestión modificación presupuestal**

- Rol de Negocio: Gestión de Administración de Apropiaciones.
- Tipo de gestión asociada: efectuar la distribución de apropiación, modificación presupuestal sin trámite de Ley, registrar un CDP de tipo modificación presupuestal, registrar la solicitud de traslado presupuestal.

## **Entidad - Gestión PAC**

- Rol de Negocio: Gestión PAC.
- Tipo de gestión asociada: registro de la distribución de cupo PAC, crear y eliminar escenarios de distribución de PAC para vigencia actual, rezago año anterior y rezago año siguiente. Crear, modificar y eliminar la versión de propuesta de distribución de PAC a asignar para las unidades ejecutoras para vigencia actual de PAC.

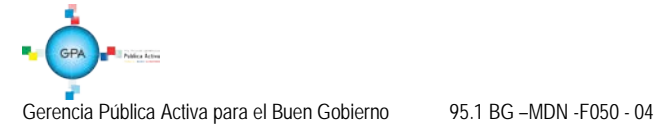

#### **Entidad - Gestión presupuesto gastos**

- Rol de Negocio: Gestión de Gastos.
- Tipo de gestión asociada: CDP, registro presupuestal de compromiso, registrar, reducir y adicionar compromisos de vigencias futuras, generar reporte de compromisos de vigencias futuras, traslado de los compromisos con saldo por obligar y las obligaciones con saldo por pagar, registrar un compromiso presupuestal de gasto con base en las vigencias futuras registradas para el año actual en un compromiso. Creación de terceros y Ordenadores de Gasto.

## **Entidad - Gestión presupuesto ingresos**

- Rol de Negocio: Gestión de Ingresos.
- Tipo de gestión asociada: crear documento de recaudo por clasificar, consulta del documento de recaudo por clasificar, adicionar y reducir documento de causación de ingresos presupuestales, anular "causaciones de ingresos presupuestales", crear causación y recaudo simultáneo de ingresos presupuestales, documento de recaudo de ingresos presupuestales – recaudo anticipado, crear causación de ingresos presupuestales a partir de recaudos anticipados, anular documento de recaudo de ingresos.

## **Entidad - Pagador central**

- Rol de Negocio: Tesorería Pagos.
- Tipo de gestión asociada: generar orden de pago, autorizar orden de pago, pago de orden bancaria, traslado de los compromisos con saldo por obligar y las obligaciones con saldo por pagar, habilitar Calendario de Pagos, reporte de pagos consolidado por tercero, reporte de retenciones consolidado por tercero, carga de extracto bancario, contabilización de extracto bancario, asignar recaudo por clasificar, reintegro presupuestal, intercambio fechas de pago. Causación de las deducciones, reintegro presupuestal de los sobrantes de la Caja Menor.

Crear, modificar, eliminar Propuesta de Distribución de PAC de la Unidad Ejecutora, crear, modificar y eliminar cupo PAC reservado. Crear Escenario de Distribución de Cupo PAC entre las Dependencias para Afectación de PAC al Interior de una Unidad Ejecutora. Eliminar una Versión de Escenario de Distribución de Cupo PAC para Vigencia Rezago Año Anterior de PAC, Vigencia Actual y Rezago Año Siguiente. Aprobar un Escenario de Distribución de Cupo PAC de Vigencia Rezago Año Anterior de PAC, de Vigencia Actual de PAC y de Año Siguiente de PAC. Modificar el estado de una cuenta bancaria. Crear Cuentas Bancarias de Tesorería de la DGCPTN. Crear cuentas de Recursos Nación CSF.

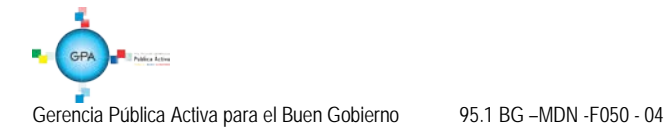

## **Entidad - Pagador regional**

- Rol de Negocio: Tesorería Pagos.
- Tipo de gestión asociada: *g*enerar orden de pago, autorizar el pago de la orden de pago, traslado de los compromisos con saldo por obligar y las obligaciones con saldo por pagar, habilitar Calendario de Pagos, reporte de pagos consolidado por tercero, reporte de retenciones consolidado por tercero, carga de extracto bancario, contabilización de extracto bancario, reintegro presupuestal, modificar el estado de una cuenta bancaria. Creación de Cuentas Bancarias de Tesorería de la DGCPTN. Crear cuentas de Recursos Nación CSF.

## **Entidad - Parametrizador Contable**

- Rol de Negocio: Gestión Contable.
- Tipo de gestión asociada: reporte consolidado exógena pagos y retenciones.

## **Entidad - Parametrizador gestión entidad**

- Rol de Negocio: Gestión de Administración.
- Tipo de gestión asociada: crear subunidades en el catalogo institucional, determinar los roles o procesos de una Entidad, crear, asumir, modificar dependencias de afectación de saldos. Parametrización básica para ejecutar el flujo de pagos, crear/asumir Dependencia(s) de Ingresos Presupuestales, crear/asumir dependencia de Afectación Contable. Consulta cargos administrativos ordenadores del gasto, crear ordenadores de gasto, vincular el tercero al cargo de ordenador de gasto, modificaciones a la delegación de la ordenación del gasto, adicionar y reducir ámbito institucional al ordenador del gasto, revocación de la delegación de ordenación del gasto.

## **Entidad - Parametrizador gestión presupuestal**

- Rol de Negocio: Gestión de Administración de Apropiaciones.
- Tipo de gestión asociada: crear relación de dependencias de afectación de gastos, bienes y servicios.

## **Entidad - Programador presupuestal**

• Rol de Negocio: Gestión de Programación Presupuestal.

• Tipo de gestión asociada: creación de versiones de programación presupuestal para el anteproyecto de presupuesto general de la nación, modificación de versiones de programación presupuestal para el anteproyecto de presupuesto general de la nación, asignar apropiación a dependencias de afectación.

## **Entidad - Registrador usuarios**

- Rol de Negocio: Administración Funcional del sistema.
- Tipo de gestión asociada: crear en el aplicativo las solicitudes de creación de la cuenta de un usuario, consultar el estado del trámite de solicitud de creación de una cuenta de usuario, consultar los datos de una cuenta de usuario, consultar las restricciones de una cuenta de usuario, modificar los datos de una cuenta de usuario, anular una solicitud de administración de usuarios, consultar las funcionalidades asociadas a un perfil de usuario. Generar un reporte de los registros del log de auditoría.

# <span id="page-11-0"></span>**3.6 Incompatibilidad de perfiles**

A un usuario se le puede asignar más de un perfil, sin embargo, la Administración del SIIF Nación del Ministerio de Hacienda y Crédito Público ha establecido las siguientes restricciones, aspecto que se debe tener en cuenta en la administración de usuarios al asignar un perfil en el sistema:

1. No es posible tener ninguna combinación que involucre dos perfiles de los siguientes:

Entidad - Gestión Presupuesto de Gastos Entidad – Gestión Contable Entidad – Pagador Central Entidad – Pagador Regional

- 2. No es posible la combinación que involucre el perfil Entidad Autorización Endoso con los perfiles Entidad Pagador Central, Entidad – Pagador Regional.
- 3. Para el caso de programación presupuestal, el mismo usuario no puede tener los siguientes perfiles: Entidad Programador Presupuestal y Entidad - Consolidador Presupuestal.
- 4. Salvo justificación previa del ordenador del gasto o quien haga sus veces, una persona puede tener una de las siguientes combinaciones:

Entidad – Pagador Central y Entidad - Beneficiario Cuenta Entidad – Pagador Regional y Entidad - Beneficiario Cuenta

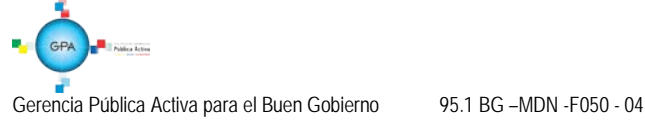

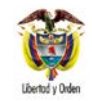

- 5. El perfil "Registrador" se puede combinar con alguno de los perfiles teniendo en cuenta las restricciones antes mencionadas.
- 6. El perfil ESP Control Consulta **no** se puede combinar con ningún otro perfil establecido en el numeral 3.4 "Perfiles establecidos en el Sistema SIIF Nación" de la presente Guía Financiera.

La Administración del SIIF Nación del Ministerio de Hacienda y Crédito Público rechazará aquellas solicitudes de administración de usuarios que involucren alguna de las combinaciones de perfiles no permitidas, antes relacionadas.

## <span id="page-12-0"></span>**3.7 Asignación de Perfiles**

Los perfiles se deben asignar de acuerdo con las funciones que va a desempeñar el usuario y se le deben restringir las transacciones a las cuales no debe tener acceso. A continuación se dan a conocer los aspectos a tener en cuenta, para asignar un perfil en el Sistema SIIF Nación:

- El Coordinador SIIF es el encargado de designar una persona a quien se le asigne la cuenta de usuario con perfil **Entidad – Registrador Usuarios**, quien será el responsable de registrar en el sistema las solicitudes de creación, modificación y eliminación de los usuarios de la entidad, autorizados por el Coordinador SIIF de la Entidad. Así mismo, realizar el trámite oportuno para designar uno que lo sustituya en caso de ausencia temporal o definitiva del mismo.
- El Coordinador SIIF no debe asignar a un usuario perfiles adicionales que tengan secuencia en la cadena presupuestal, que generen incompatibilidad.
- Las Oficinas de Control Interno o quien haga sus veces, deben ser usuarias del Sistema SIIF Nación a través del perfil **Entidad - Consulta**, a través de este perfil se permite consultar los diferentes reportes que arroja dicho aplicativo, para seguimiento y auditoría de la actividad financiera, con el fin de establecer la consistencia en la información.
- De acuerdo con lo establecido en el artículo 2.9.1.2.17 "Solicitud de información" del Decreto 1068/2015, cuando los entes de control y seguimiento soliciten información que esté registrada en el Sistema SIIF Nación, la entidad la extraerá del mismo para su presentación. Tales entes si lo consideran conveniente, podrán solicitar, su vinculación como usuarios del Sistema con un perfil de consulta, con el fin de obtener la información requerida.
- El perfil **Entidad Beneficiario cuenta**, debe ser asignado a un funcionario del nivel directivo, asesor o ejecutivo. En los eventos que tal designación no sea posible, tal perfil estará en cabeza del funcionario de más alta jerarquía de la dependencia que efectuará el registro.

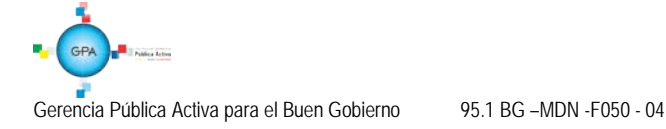

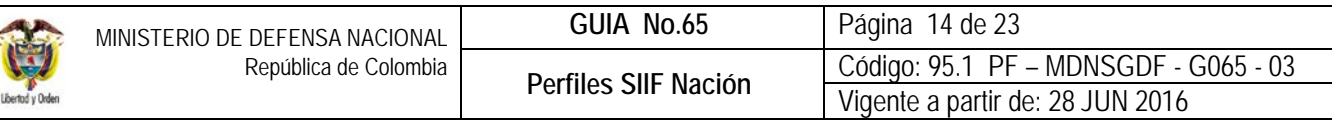

### <span id="page-13-0"></span>**3.8 Asignación de un perfil a un usuario en el sistema SIIF Nación**

Para asignar perfiles a un usuario en el Sistema Integrado de Información Financiera - SIIF Nación, el **Perfi**l Entidad - Registrador usuarios, ingresa al sistema por la **Ruta:** SEG / Entidades y Usuarios / Trámite de privilegios / Solicitud de Administración de Usuarios UE, el sistema presenta una pantalla sobre la cual debe dar clic sobre el botón "Adicionar" y posteriormente, muestra otra pantalla la cual contiene cinco pestañas que son "Datos personales", "Acceso al sistema", "Perfiles", "Tipo de usuario" y "Solicitud".

En la carpeta "Perfiles" se puede seleccionar más de un perfil siempre y cuando cumpla con las restricciones establecidas y corresponda a las funciones asignadas. Luego dar clic sobre el botón de búsqueda "Administrar perfiles", el sistema presenta una pantalla en la que se puede consultar el perfil requerido, tal como se muestra en la siguiente pantalla:

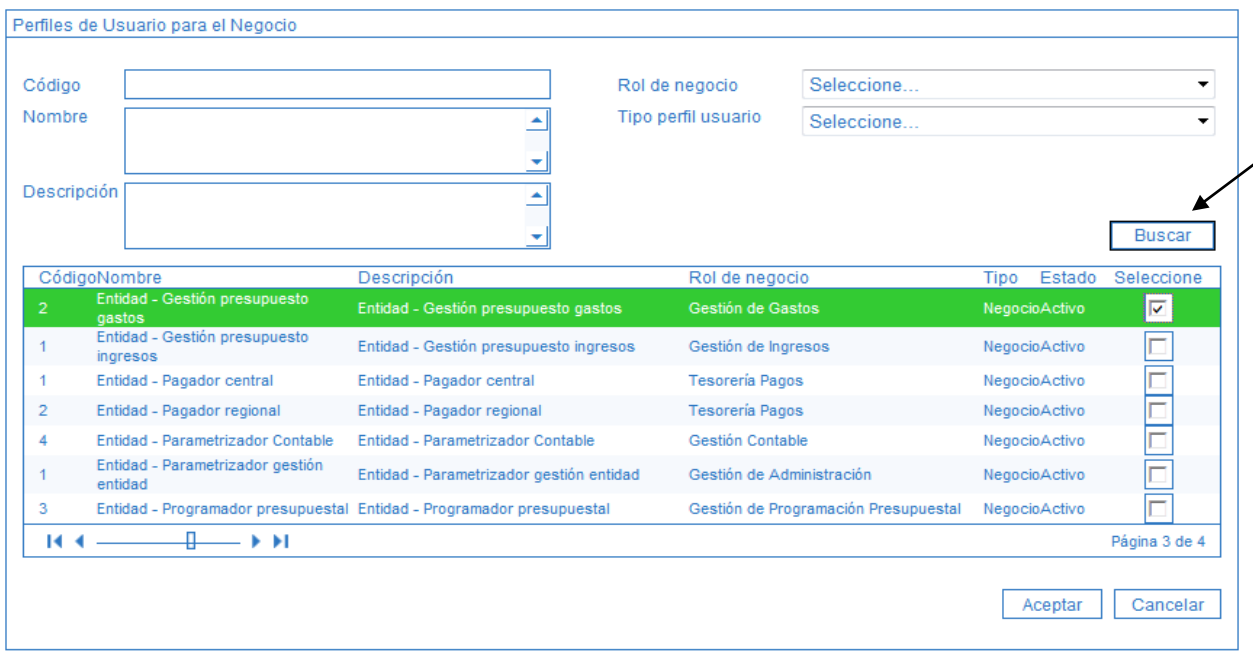

Se da clic sobre el botón "Buscar", se selecciona el(los) perfil(es) y posteriormente, dar clic en el botón "Aceptar".

Una vez se han diligenciado todas las pestañas para la creación del usuario, dar clic sobre el botón "Guardar", con lo que el sistema genera un número de solicitud.

Posteriormente se envía al correo electrónico [atencioncliente@minhacienda.gov.co](mailto:atencioncliente@minhacienda.gov.co) el número generado en la creación de la solicitud junto con los demás documentos soportes para autorización, de acuerdo con el procedimiento establecido en la Guía Financiera No. 61 "Administración de usuarios".

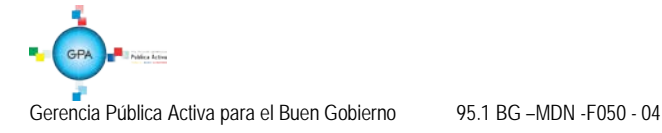

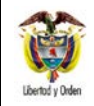

## <span id="page-14-0"></span>**3.9 Restricciones en el Perfil**

Cuando se crea una cuenta de usuario, además de contener información relacionada con los datos básicos del usuario, fecha de expiración de la cuenta y asignaciones internas que gestiona; se asocia a un determinado PERFIL que le permitirá el acceso a "todas" las transacciones asociadas a dicho perfil.

Si se requiere que ese usuario no tenga acceso sobre "algunas" de las transacciones definidas para el perfil al que pertenece, se debe realizar las restricciones, para que las transacciones disponibles sean consistentes con las funciones del cargo u obligaciones del contrato.

En primera instancia, se deben revisar las transacciones a las que tiene acceso el usuario, generando un reporte a través del Sistema SIIF Nación, ver numeral 4.2 de la presente Guía Financiera "Estado restricción de transacciones al usuario", este reporte presenta el código de la transacción, el nombre de la transacción e indica si la misma se encuentra en estado activo, es decir, si está disponible para el usuario.

Para realizar una restricción a algunas de las transacciones de un perfil asignado a una cuenta de usuario, el **Perfil** Entidad - Registrador usuarios ingresa al Sistema SIIF Nación por la Unidad Ejecutora a la que pertenece el usuario que va a modificar ingresando por la **Ruta**: SEG / Entidades y Usuarios / Trámite de Privilegios / Solicitud de Administración de usuarios UE.

Ingresar los criterios de búsqueda tales como: Perfil del usuario, login usuario, primer nombre, segundo nombre, primer apellido, segundo apellido y dar clic en el botón "Buscar", el sistema presenta en la parte inferior de la pantalla los usuarios que cumplen con ese criterio, Seleccionar el usuario a modificar y dar clic sobre el botón "Modificar", con lo que se muestran los datos actuales para el usuario seleccionado.

El Sistema SIIF Nación, presenta la siguiente pantalla, la cual contiene las pestañas "Datos personales", "Acceso al sistema", "Perfiles", "Tipo de usuario" y "Solicitud". Se debe seleccionar la pestaña "Perfiles", con lo que el sistema presenta la siguiente pantalla:

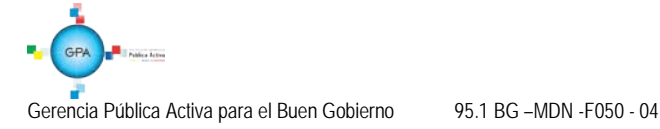

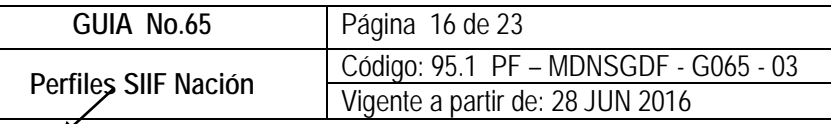

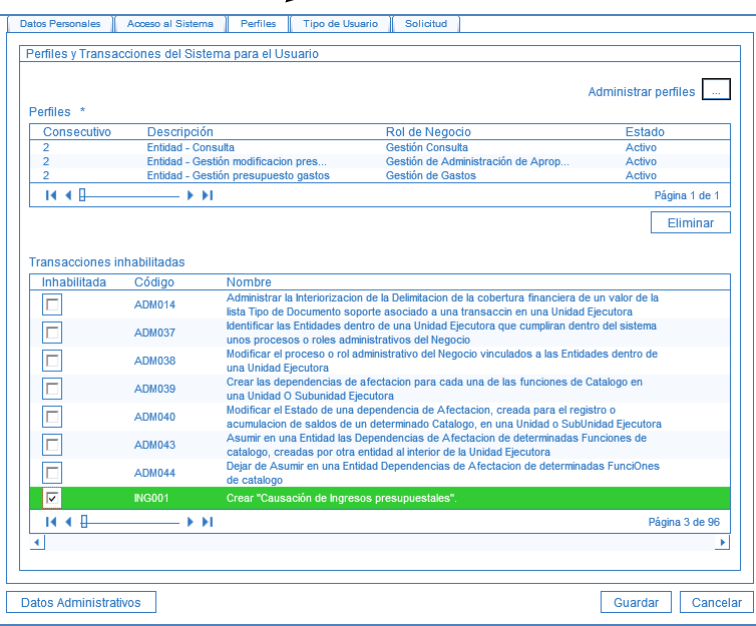

En la parte superior de la pantalla se presentan los perfiles que tiene un usuario. En la parte inferior se presentan las transacciones relacionadas a un determinado perfil, para inhabilitar alguna transacción dar clic en la lista de chequeo ubicada en la parte izquierda de cada transacción: Por ejemplo: para deshabilitar la transacción que permite crear "Causación de Ingresos Presupuestales", se selecciona la transacción, se da clic en la casilla de verificación y se da clic en el botón "Guardar".

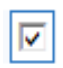

ING001 Crear "Causación de Ingresos presupuestales".

Una vez se ha realizado la modificación requerida, dar clic en el botón "Guardar", con lo que el sistema genera un número de solicitud. Lo anterior de acuerdo con el procedimiento establecido en la Guía Financiera No. 61 "Administración de usuarios".

# <span id="page-15-0"></span>**3.10 Modificación de un perfil**

Para modificar una cuenta de usuario, el **Perfil** Entidad - Registrador usuarios ingresa al sistema por la Unidad Ejecutora a la que pertenece el usuario que va a modificar ingresando por la **Ruta**: SEG / Entidades y Usuarios / Trámite de privilegios / Solicitud de Administración de usuarios UE.

Ingresar los criterios de búsqueda y dar clic en el botón "Buscar", el sistema presenta en la parte inferior de la pantalla los usuarios que cumplen con ese criterio, seleccionar el usuario a modificar y dar clic en el botón "Modificar", con lo que se muestran los datos actuales para el usuario seleccionado.

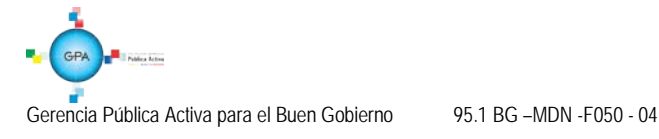

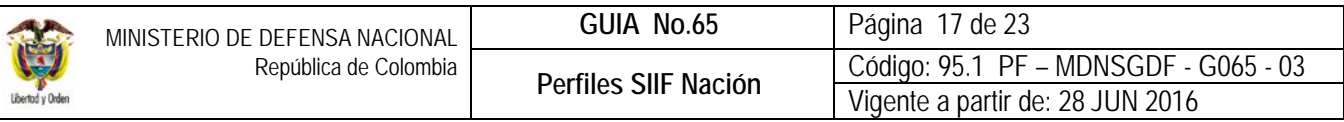

El sistema SIIF Nación, presenta la siguiente pantalla, la cual contiene las pestañas "Datos personales", "Acceso al sistema", "Perfiles", "Tipo de usuario" y "Solicitud"; seleccionar la pestaña "Perfiles".

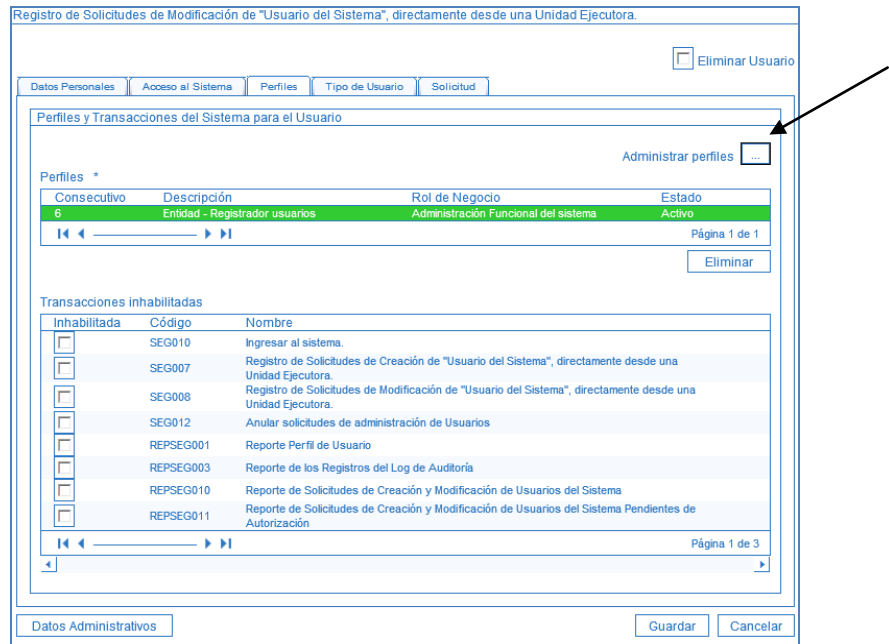

Para cambiar el perfil, se debe presionar el botón de búsqueda "Administrar perfiles" indicado en la pantalla anterior, con lo cual el sistema presenta la siguiente pantalla, sobre la cual se debe dar clic en el botón "Buscar". El sistema despliega la lista de perfiles, seleccionar el requerido y dar clic en el botón "Aceptar".

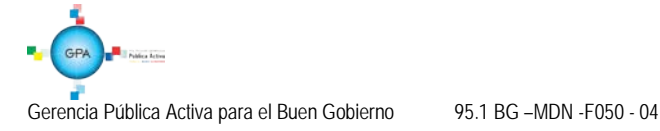

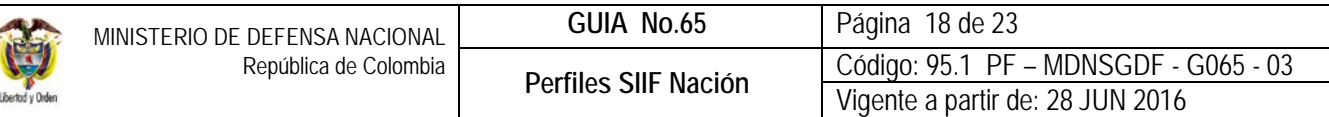

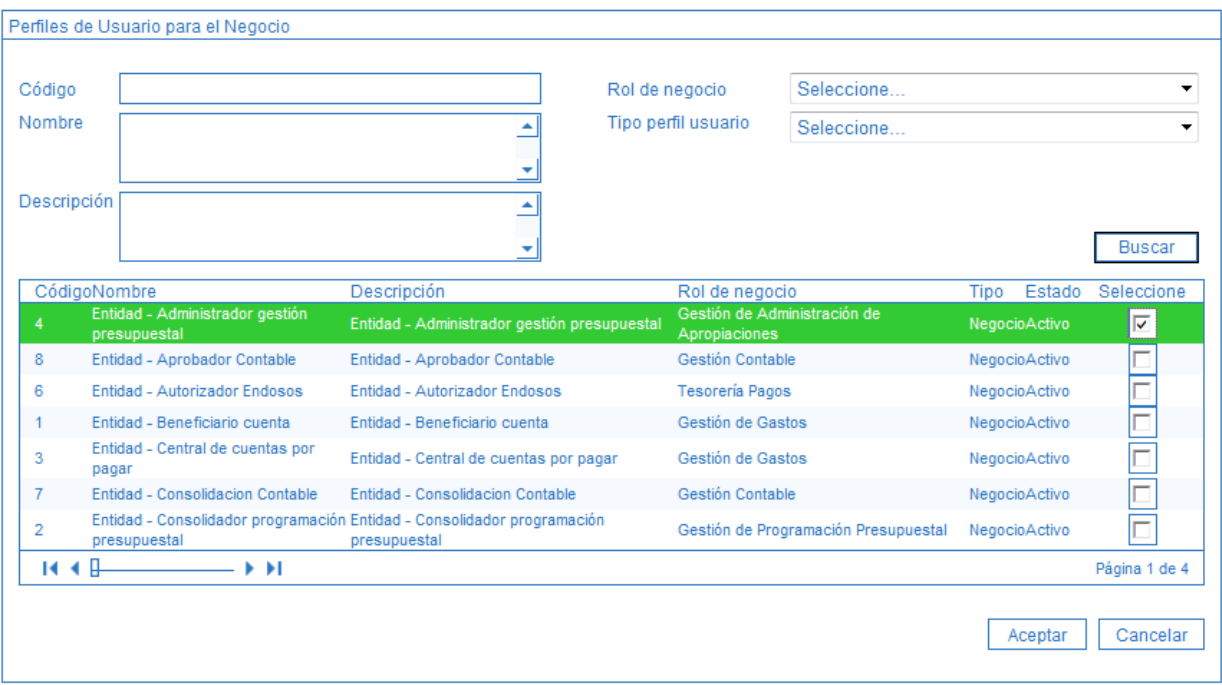

Una vez se ha realizado la modificación requerida, dar clic en el botón "Guardar", con lo que el sistema genera un número de solicitud la cual es aprobada por el MHCP, de acuerdo con el procedimiento establecido en la Guía Financiera No. 61 "Administración de usuarios".

## <span id="page-17-0"></span>**4. ANALISIS DE REPORTES**

#### <span id="page-17-1"></span>**4.1 Consulta de una transacción para determinar el perfil**

Si un usuario requiere realizar en el Sistema SIIF Nación una serie de transacciones, pero no se tiene conocimiento sobre el perfil que le corresponde, el **Perfil** Entidad – Registrador Usuarios, debe ingresar a la Web de reportes por la **Ruta**: SEG / Perfiles de Usuarios / Perfil de usuario de negocio, el sistema presenta la siguiente pantalla:

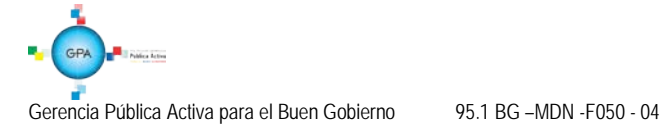

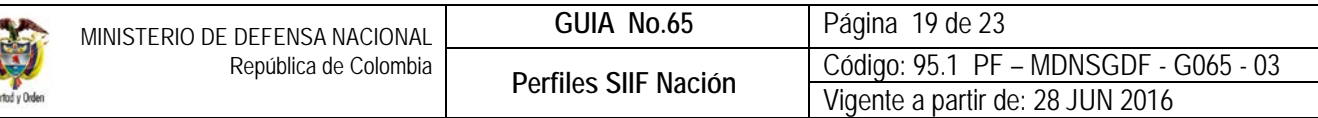

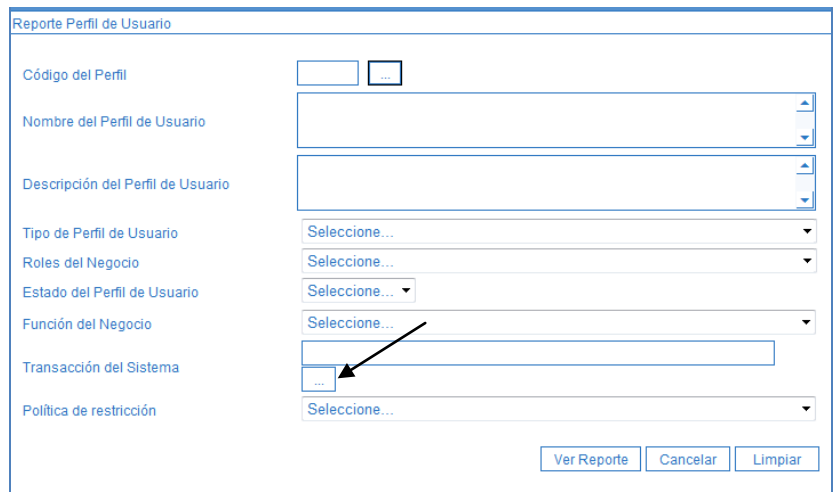

En el campo "Transacción del Sistema" dar clic en el botón de búsqueda, con lo cual el sistema presenta la siguiente pantalla:

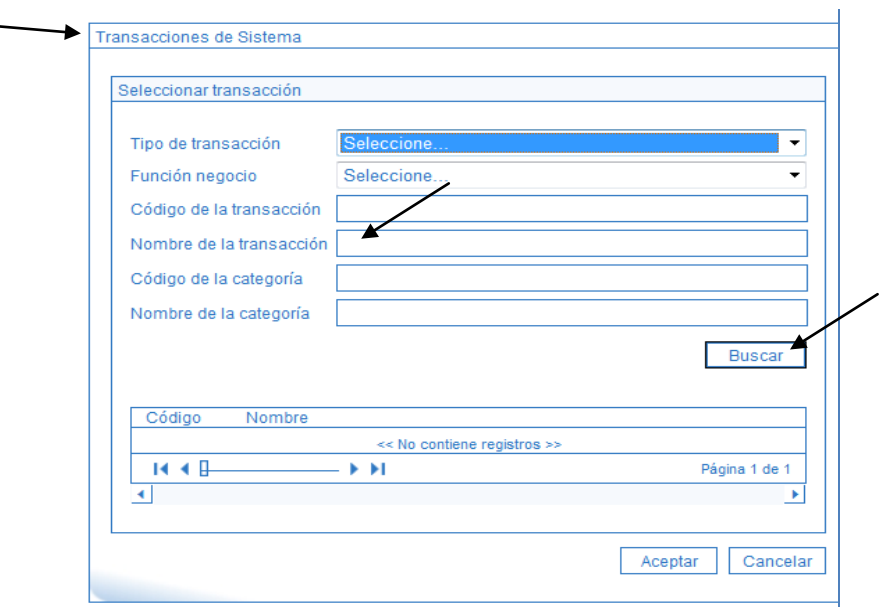

En esta pantalla puede ingresar el nombre de la transacción, de acuerdo con lo indicado por la Administración SIIF del Ministerio de Hacienda y Crédito Púbico, el nombre de la transacción es el que aparece en cada pantalla en la parte superior izquierda; o puede dar clic en el botón "Buscar", con lo que el sistema despliega la lista de transacciones disponibles como se observa a continuación.

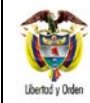

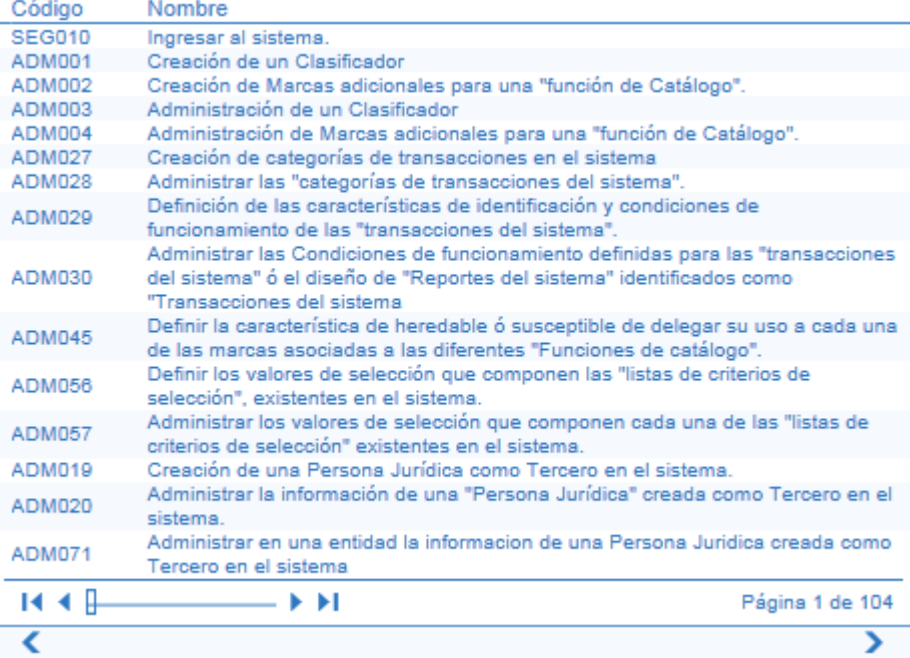

Se selecciona la transacción y se da clic en el botón "Aceptar". Una vez seleccionada la transacción dar clic en el botón "Ver reporte" seleccionar el formato a Excel, seleccionar "Export". Es pertinente aclarar, que si la transacción existe en más de un perfil, lo muestra en una hoja diferente. El reporte contiene la siguiente información:

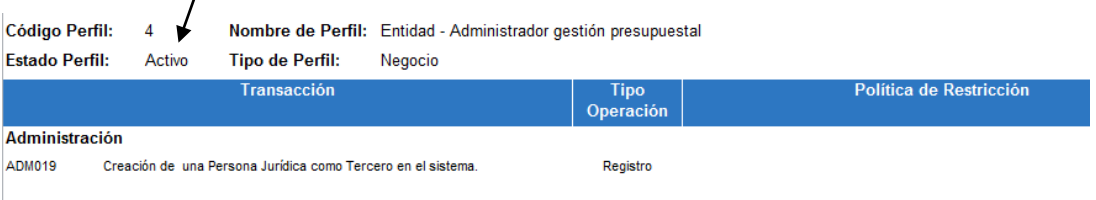

Muestra el nombre del perfil, es importante que el perfil esté Activo, en Tipo de Operación indica si puede crear, modificar o consutar la transacción para ese perfil.

Es necesario indicar, que cuando se genere esta consulta, se pueden presentar diferentes perfiles, los únicos que se deben tener en cuenta, son los que empiezan con la palabra Entidad y de éstos los que se encuentran activos o utilizar los filtros de "Nombre de perfil de usuario" escribiendo la palabra entidad y "Estado del perfil de usuario" seleccionando "Activo".

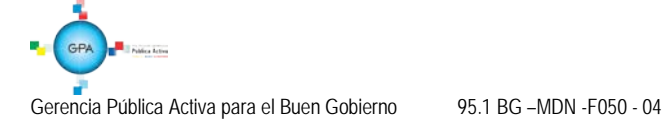

# <span id="page-20-0"></span>**4.2 Estado restricción de transacciones al usuario**

Este reporte presenta las transacciones a las cuales tiene acceso un usuario que ha sido creado en el Sistema SIIF Nación. Las transacciones habilitadas deben estar acordes con las funciones que desempeña. Para generar el reporte, el perfil "Entidad- Consulta" o "Entidad – Registrador Usuaros" ingresa por la **RUTA:** Reportes / SEG / Usuarios / Estado Restricción de transacciones al Usuario, el sistema presenta la siguiente pantalla:

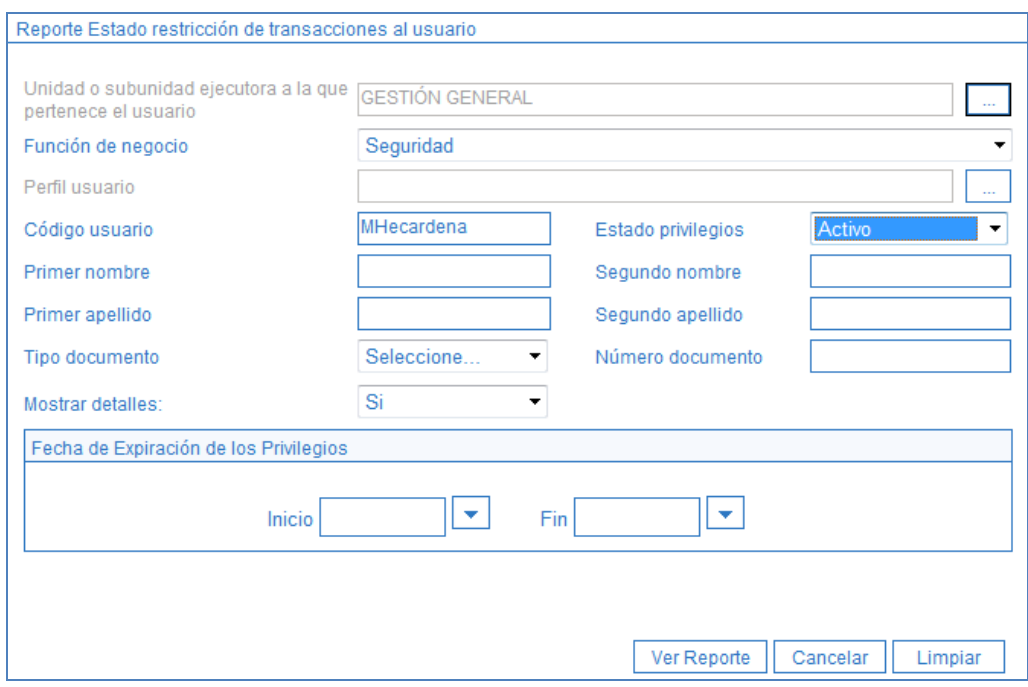

En la pantalla se pueden utilizar los diferentes filtros para efectuar la búsqueda como son: código de usuario, primer nombre, primer apellido, segundo nombre, segundo apellido, tipo documento, número documento. Para verificar la información de un usuario específico, se ingresa la Unidad o Subunidad a la que pertenece y el código del usuario, luego se debe dar clic en el botón "Ver reporte".

Se puede exportar este reporte a Excel seleccionando en la parte superior del reporte, "Select a format", escoger la opción Excel y luego dar clic sobre la palabra "Export".

El sistema muestra la información del usuario junto con una tabla con el código de la transacción, el nombre de la transacción y las transacciones habilitadas al perfil, tal como se muestra a continuación:

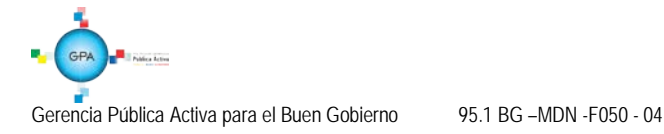

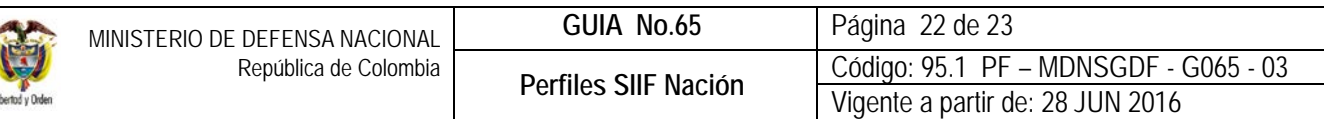

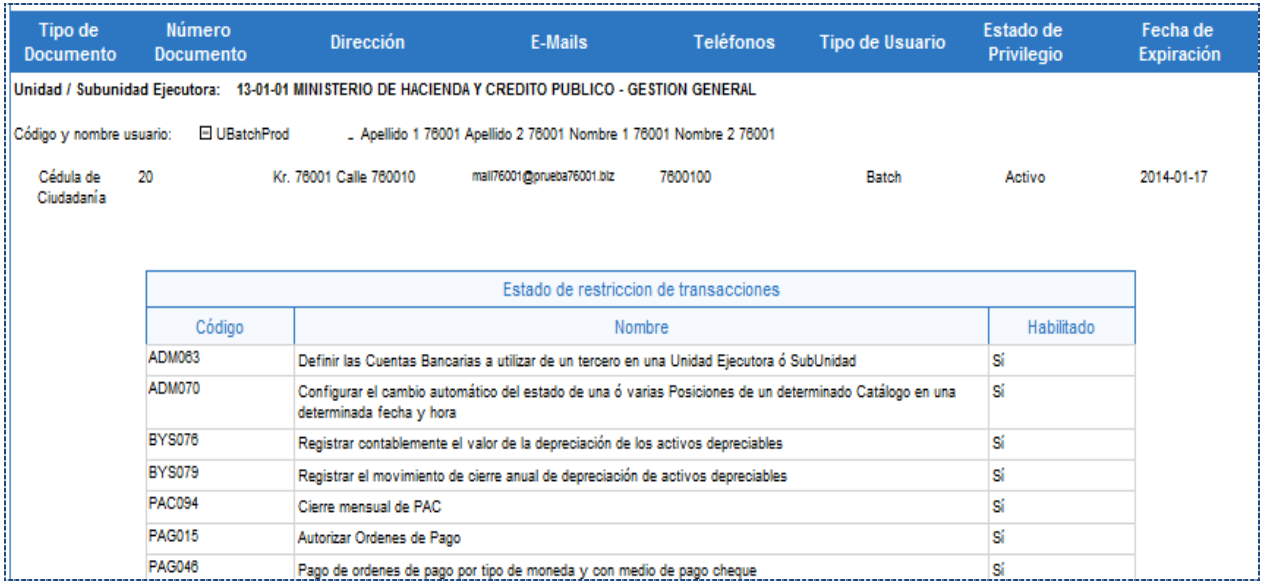

# <span id="page-21-0"></span>**5. ABREVIATURAS, UNIDADES DE MEDIDA Y EXPRESIONES ACEPTADAS**

- 5.1 CDP: Certificado de Disponibilidad Presupuestal.
- 5.2 MHCP: Ministerio de Hacienda y Crédito Público.
- 5.3 CGN: Contaduría General de la Nación.
- 5.4 DGCPTN: Dirección General de Crédito Público y Tesoro Nacional.
- 5.5 SIIF: Sistema Integrado de Información Financiera.

## <span id="page-21-1"></span>**6. NOTAS Y ADVERTENCIAS**

Se encuentran señaladas dentro del cuerpo del documento para dar mayor claridad al lector del mismo.

## <span id="page-21-2"></span>**7. DOCUMENTOS ASOCIADOS**

7.1 Reglamento de uso del SIIF Nación.

7.2 [Guía de operaciones Registrador de Usuarios -](http://www.minhacienda.gov.co/portal/page/portal/C60E0FBC658F8204E040090A2000632C) Ministerio de Hacienda y Crédito Público.

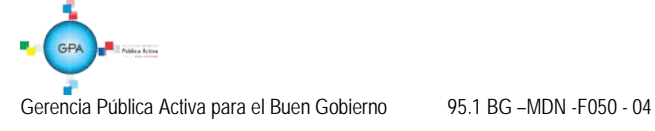

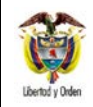

7.3 Guía para generar reportes y consultas de seguridad - Ministerio de Hacienda y Crédito Público.

7.4 Comunicado cambio perfiles reportes del 16 de septiembre de 2014 – Ministerio de Hacienda y Crédito Público.

#### 7.5 Decreto 1068 del 26 de mayo de 2015.

7.6 Guía Financiera No. 61 "Administración de Usuarios" – Ministerio de Defensa Nacional.

#### <span id="page-22-0"></span>**8. ANEXOS**

No Aplica

#### <span id="page-22-1"></span>**9. DEFINICIONES**

9.1 **BATCH**: Es un proceso que se realiza de forma secuencial y automática por el [ordenador.](http://www.mastermagazine.info/termino/15468.php) 

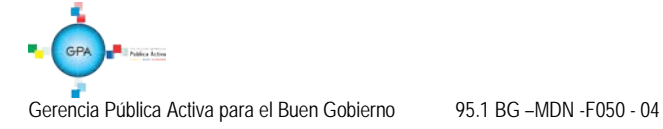